# **H316 Simulator Usage 15-Jan-2006**

#### **COPYRIGHT NOTICE**

The following copyright notice applies to the SIMH source, binary, and documentation:

Original code published in 1993-2006, written by Robert M Supnik Copyright (c) 1993-2006, Robert M Supnik

Permission is hereby granted, free of charge, to any person obtaining a copy of this software and associated documentation files (the "Software"), to deal in the Software without restriction, including without limitation the rights to use, copy, modify, merge, publish, distribute, sublicense, and/or sell copies of the Software, and to permit persons to whom the Software is furnished to do so, subject to the following conditions:

The above copyright notice and this permission notice shall be included in all copies or substantial portions of the Software.

THE SOFTWARE IS PROVIDED "AS IS", WITHOUT WARRANTY OF ANY KIND, EXPRESS OR IMPLIED, INCLUDING BUT NOT LIMITED TO THE WARRANTIES OF MERCHANTABILITY, FITNESS FOR A PARTICULAR PURPOSE AND NONINFRINGEMENT. IN NO EVENT SHALL ROBERT M SUPNIK BE LIABLE FOR ANY CLAIM, DAMAGES OR OTHER LIABILITY, WHETHER IN AN ACTION OF CONTRACT, TORT OR OTHERWISE, ARISING FROM, OUT OF OR IN CONNECTION WITH THE SOFTWARE OR THE USE OR OTHER DEALINGS IN THE SOFTWARE.

Except as contained in this notice, the name of Robert M Supnik shall not be used in advertising or otherwise to promote the sale, use or other dealings in this Software without prior written authorization from Robert M Supnik.

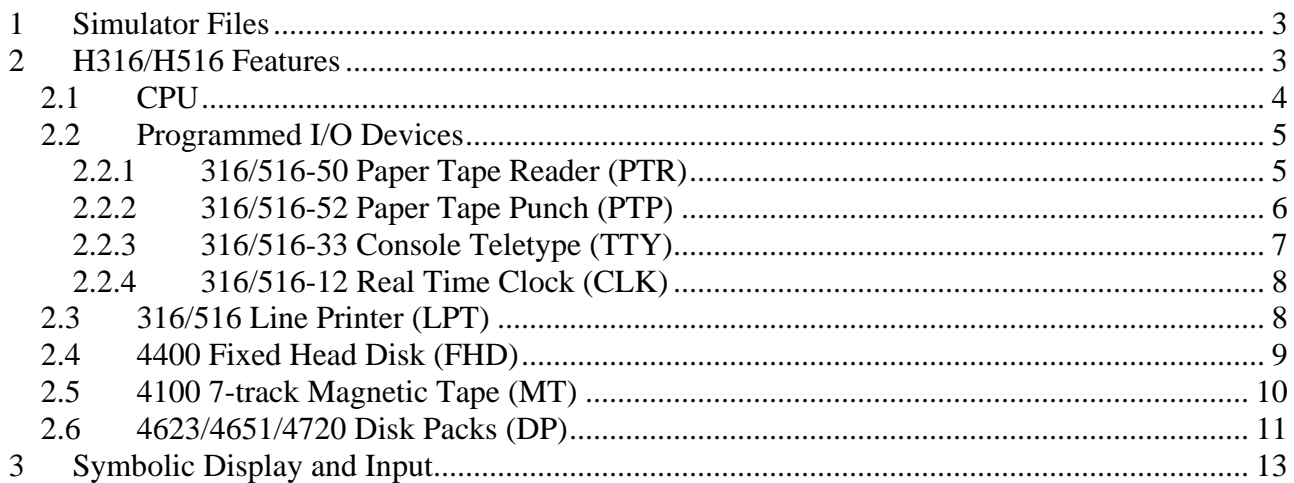

<span id="page-2-0"></span>This memorandum documents the Honeywell H316/H516 simulator.

## **1 Simulator Files**

The H316 requires the following files:

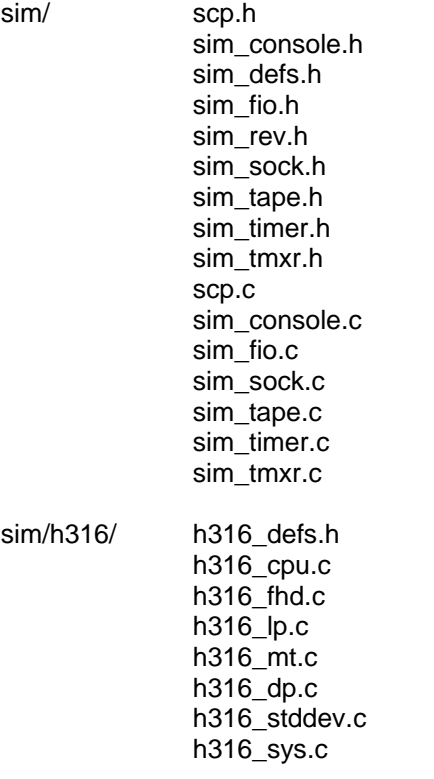

## **2 H316/H516 Features**

The Honeywell 316/516 simulator is configured as follows:

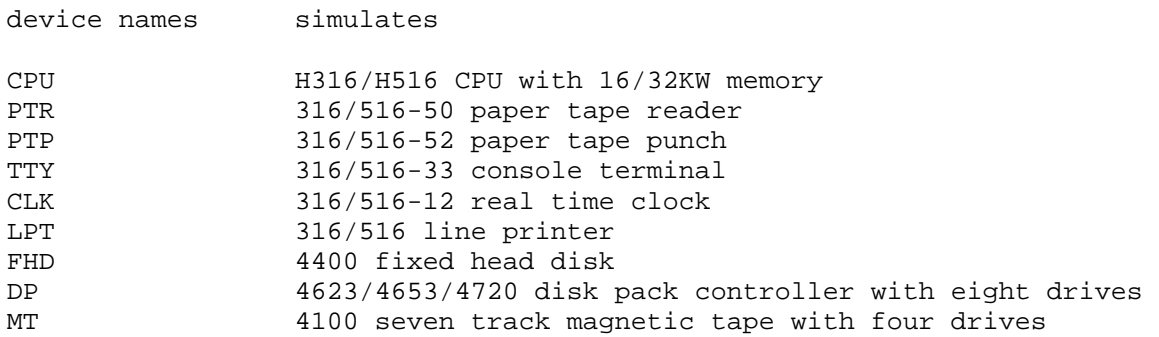

The H316/H516 simulator implements several unique stop conditions:

- Decode of an undefined instruction, and STOP\_INST is set
- Reference to an undefined I/O device, and STOP\_DEV is set
- <span id="page-3-0"></span>- More than INDMAX indirect references are detected during memory reference address decoding
- DMA/DMC direction does not agree with I/O device operation
- A write operation is initiated on a write locked magnetic tape unit (hangs the real system)
- A disk write overruns the specified record size (destroys the rest of the track on the real system)
- A disk track has an illegal format

The LOAD and DUMP commands are not implemented.

#### *2.1 CPU*

CPU options include choice of instruction set, memory size, DMC option, and number of DMA channels.

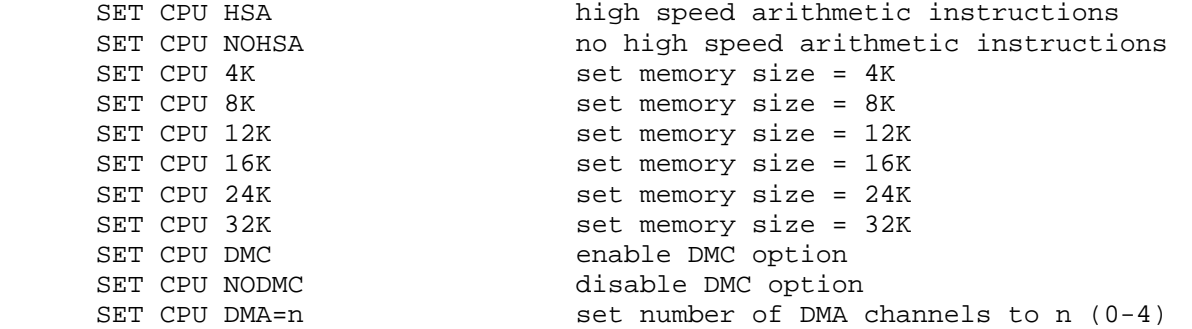

If memory size is being reduced, and the memory being truncated contains non-zero data, the simulator asks for confirmation. Data in the truncated portion of memory is lost. Initial memory size is 32K. By default, the HSA and DMC options are enabled, and four DMA channels are configured.

The CPU includes special show commands to display the state of the DMA channels:

SHOW CPU DMAn show DMA channel n

CPU registers include the visible state of the processor as well as the control registers for the interrupt system.

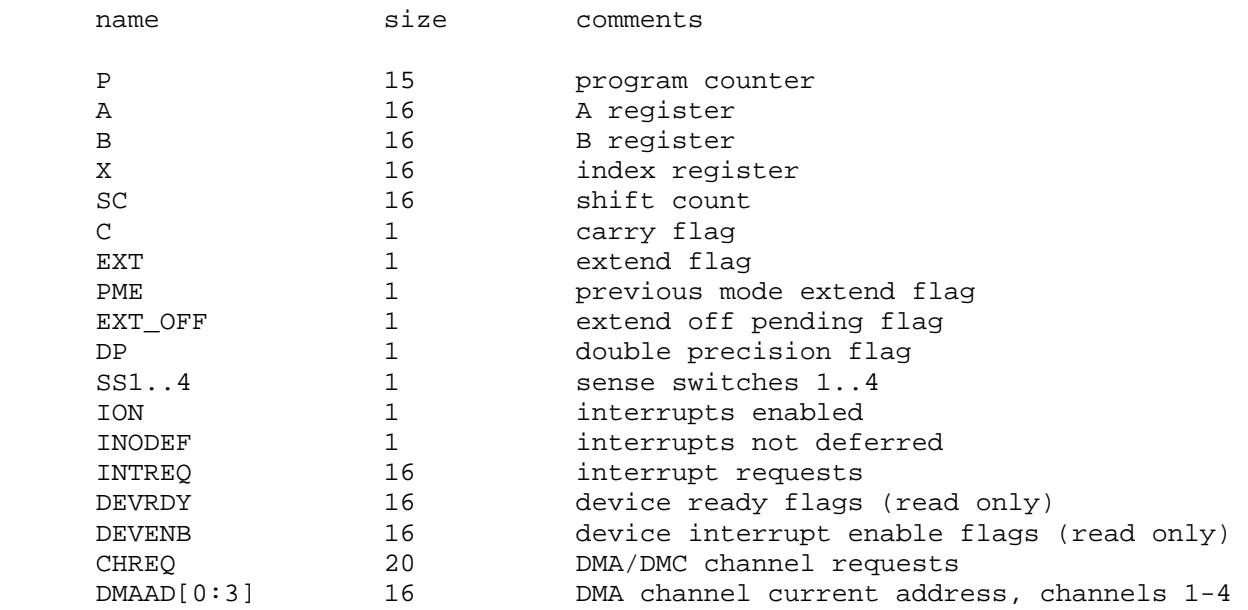

<span id="page-4-0"></span>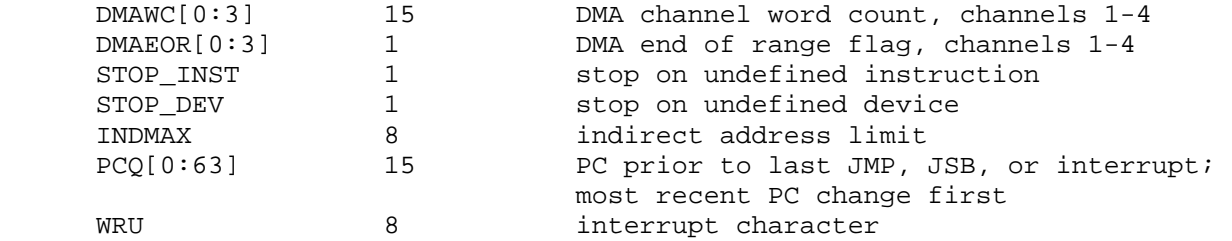

The CPU can maintain a history of the most recently executed instructions. This is controlled by the SET CPU HISTORY and SHOW CPU HISTORY commands:

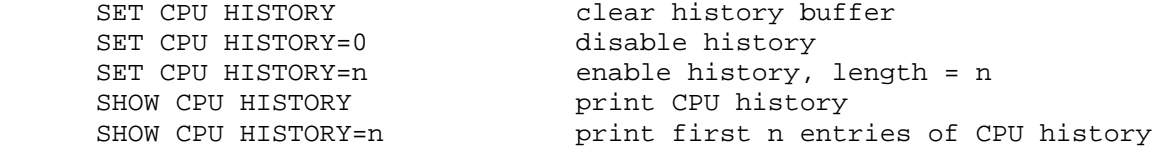

The maximum length for the history is 65,536 entries.

#### *2.2 Programmed I/O Devices*

#### **2.2.1 316/516-50 Paper Tape Reader (PTR)**

The paper tape reader (PTR) reads data from a disk file. The POS register specifies the number of the next data item to be read. Thus, by changing POS, the user can backspace or advance the reader.

The paper tape reader can bet set to operate in binary, ASCII, or Unix ASCII mode:

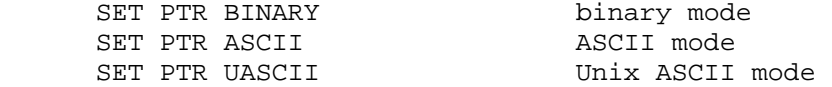

The mode can also be set by a switch setting in the ATTACH command:

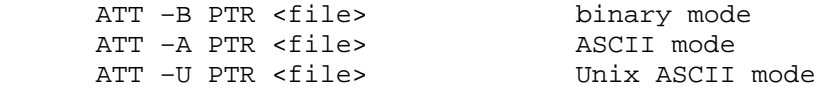

In ASCII or Unix ASCII mode, all non-zero characters have the high order bit forced on. In Unix ASCII mode, newline is converted to CR, and LF is inserted as the following character.

The paper tape reader supports the BOOT command. BOOT PTR copies the absolute binary loader into memory and starts it running.

The paper tape reader implements these registers:

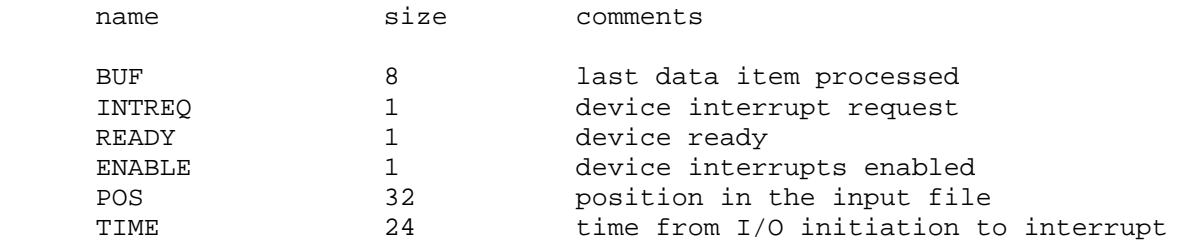

<span id="page-5-0"></span>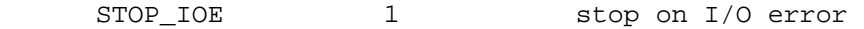

Error handling is as follows:

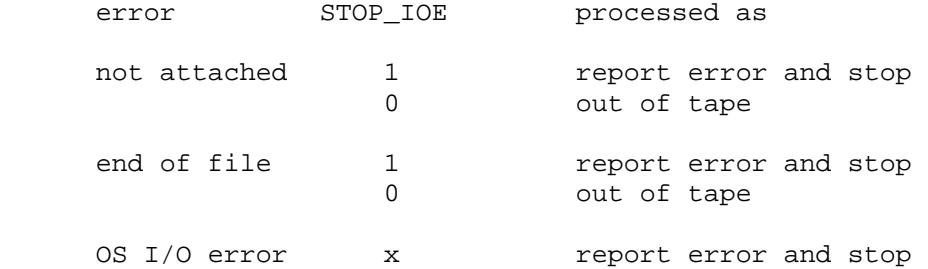

#### **2.2.2 316/516-52 Paper Tape Punch (PTP)**

The paper tape punch (PTP) writes data to a disk file. The POS register specifies the number of the next data item to be written. Thus, by changing POS, the user can backspace or advance the punch.

The paper tape punch can bet set to operate in binary, ASCII, or Unix ASCII mode:

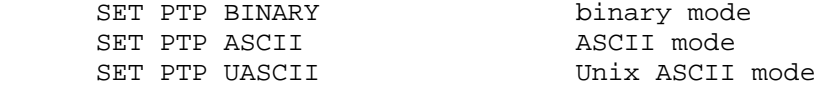

The mode can also be set by a switch setting in the ATTACH command:

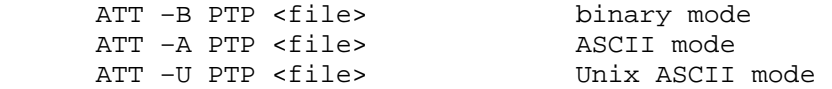

In ASCII or Unix ASCII mode, all characters are masked to 7b before being written to the output file. In Unix ASCII mode, LF is converted to newline, and CR is discarded.

The paper tape punch implements these registers:

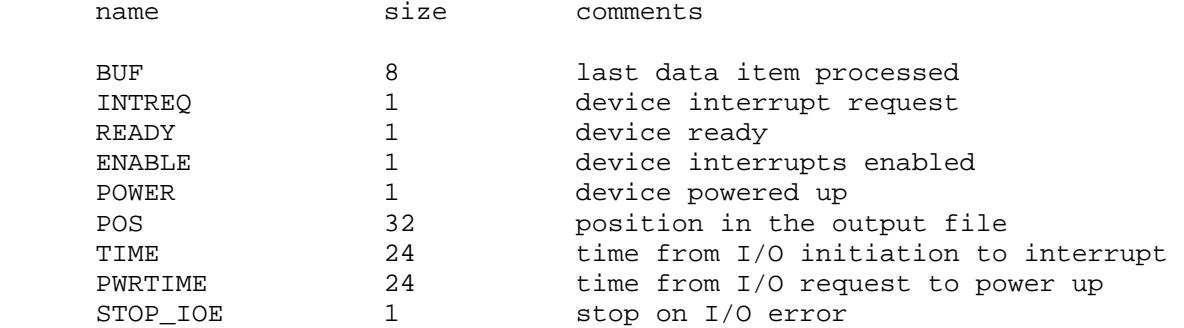

Error handling is as follows:

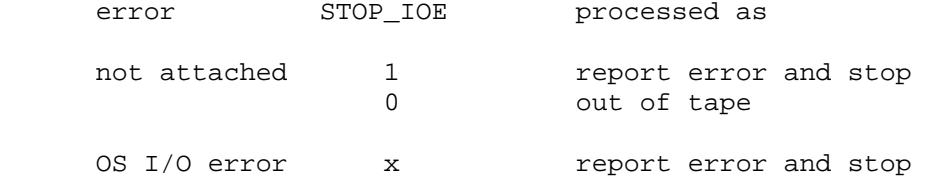

#### <span id="page-6-0"></span>**2.2.3 316/516-33 Console Teletype (TTY)**

The console Teletype (TTY) consists of four separate units:

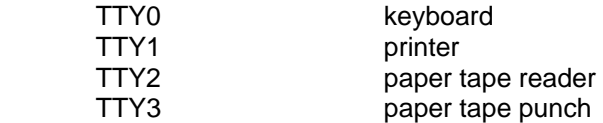

The keyboard and printer (TTY0, TTY1) can be set to one of four modes, KSR, 7P, 7B, or 8B:

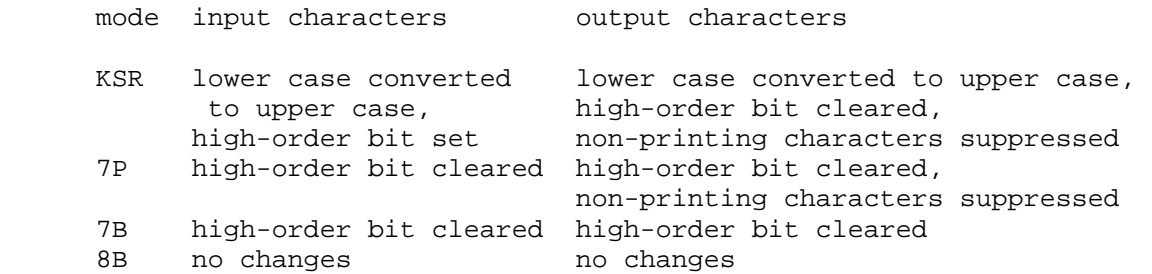

The default mode is KSR. The Teletype keyboard reads from the console keyboard, and the printer writes to the simulator console window.

The paper tape reader (TTY2) can bet set to operate in binary, ASCII, or Unix ASCII mode:

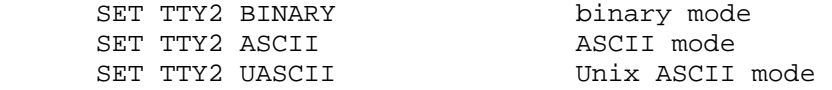

The mode can also be set by a switch setting in the ATTACH command:

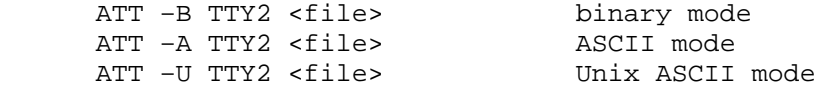

In ASCII or Unix ASCII mode, all non-zero characters have the high order bit forced on. In Unix ASCII mode, newline is converted to CR, and LF is inserted as the following character.

The paper tape reader is started by program output of XON or by the command SET TTY2 START. The paper tape reader is stopped by reader input of XOFF or by the command SET TTY2 STOP.

The Teletype paper tape punch (TTY3) can bet set to operate in binary, ASCII, or Unix ASCII mode:

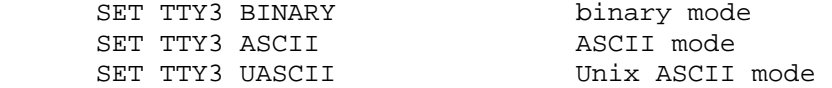

The mode can also be set by a switch setting in the ATTACH command:

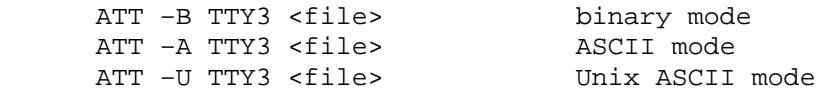

<span id="page-7-0"></span>In ASCII or Unix ASCII mode, all characters are masked to 7b before being written to the output file. In Unix ASCII mode, LF is converted to newline, and CR is discarded.

The Teletype paper tape punch is started by program output of TAPE or by the command SET TTY3 START. The punch is stopped by program output of XOFF or by the command SET TTY3 STOP.

The TTY implements these registers:

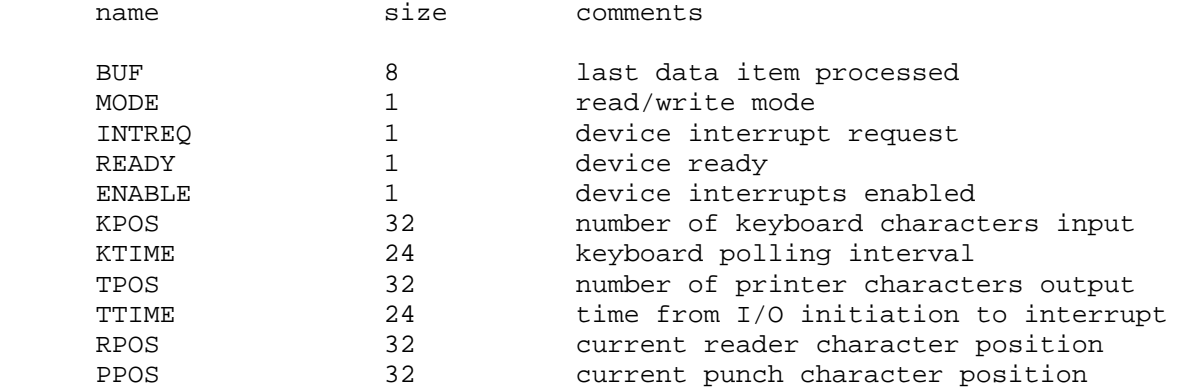

#### **2.2.4 316/516-12 Real Time Clock (CLK)**

The real time clock (CLK) frequency can be adjusted as follows:

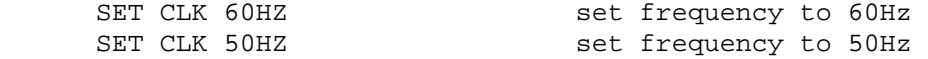

The default is 60Hz.

The clock implements these registers:

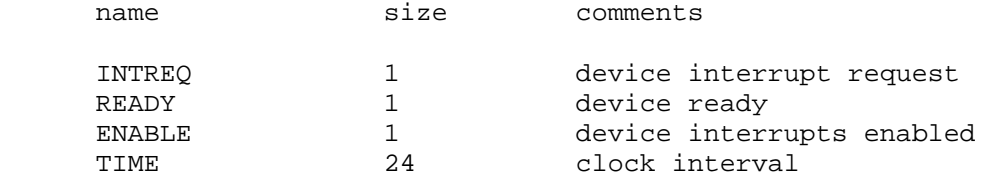

The real-time clock autocalibrates; the clock interval is adjusted up or down so that the clock tracks actual elapsed time.

#### *2.3 316/516 Line Printer (LPT)*

The line printer (LPT) writes data to a disk file. The POS register specifies the number of the next data item to be written. Thus, by changing POS, the user can backspace or advance the printer.

The line printer can be connected to the IO bus, a DMC channel, or a DMA channel:

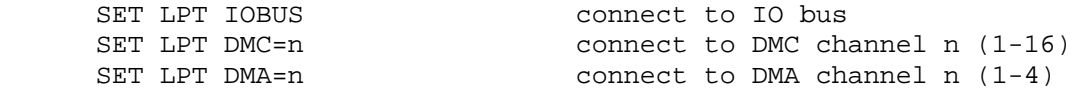

By default, the line printer is connected to the IO bus.

<span id="page-8-0"></span>The line printer implements these registers:

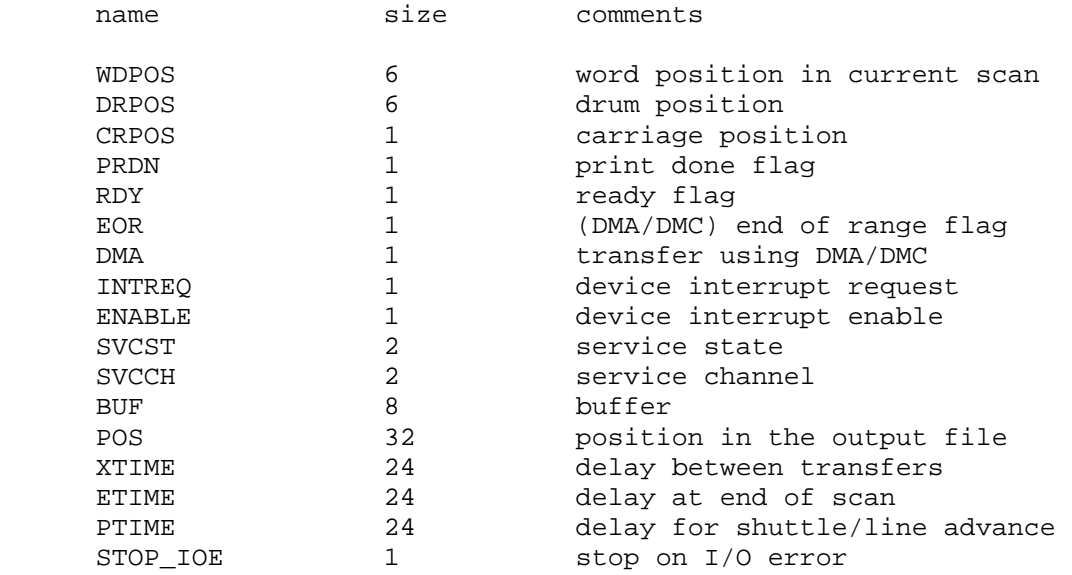

Error handling is as follows:

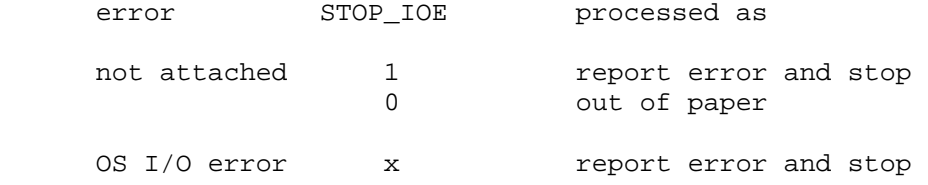

### *2.4 4400 Fixed Head Disk (FHD)*

Fixed head disk options include the ability to set the number of surfaces to a fixed value between 1 and 16, or to autosize the number of surfaces from the attached file:

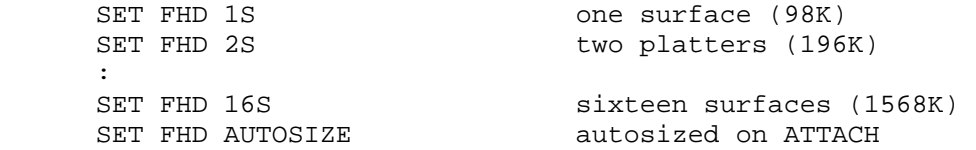

The default is one surface.

The fixed head disk can be connected to the IO bus, a DMC channel, or a DMA channel:

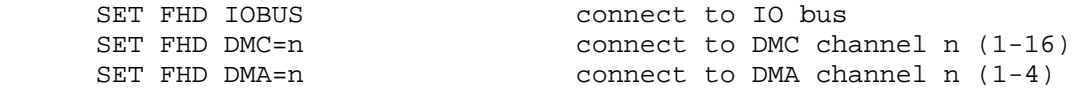

By default, the fixed head disk is connected to the IO bus.

The fixed head disk implements these registers:

name size comments

<span id="page-9-0"></span>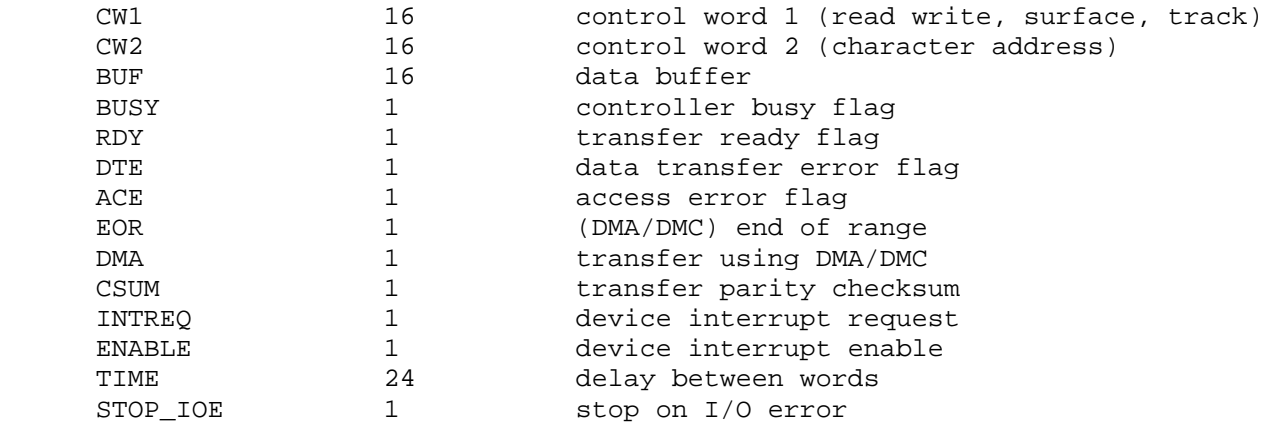

Error handling is as follows:

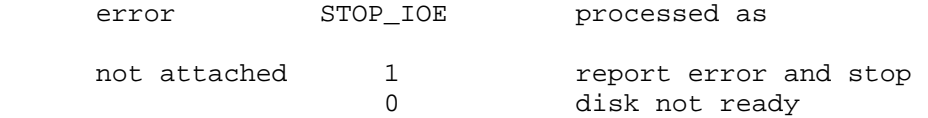

Fixed head disk data files are buffered in memory; therefore, end of file and OS I/O errors cannot occur.

### *2.5 4100 7-track Magnetic Tape (MT)*

Magnetic tape options include the ability to make units write enabled or write locked.

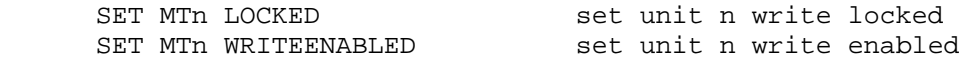

Units can also be set ENABLED or DISABLED.

The magnetic tape controller can be connected to the IO bus, a DMC channel, or a DMA channel:

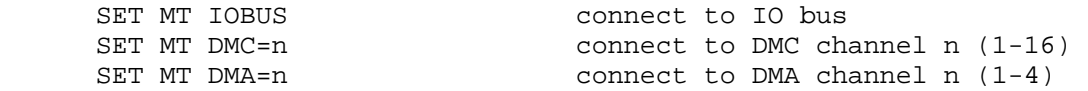

By default, the magnetic tape controller is connected to the IO bus.

The magnetic tape controller implements these registers:

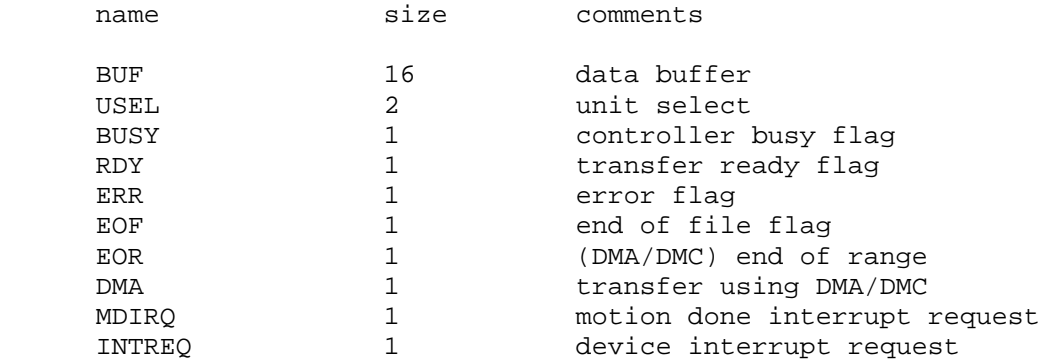

<span id="page-10-0"></span>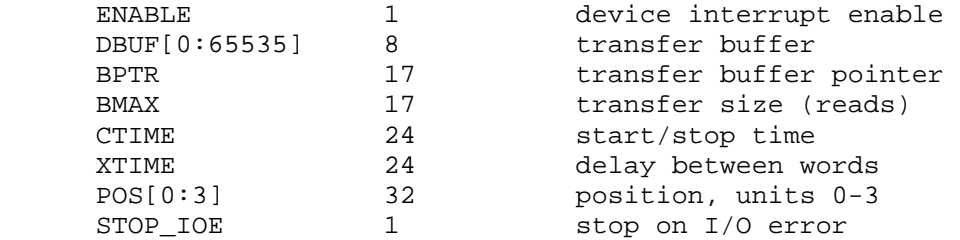

Error handling is as follows:

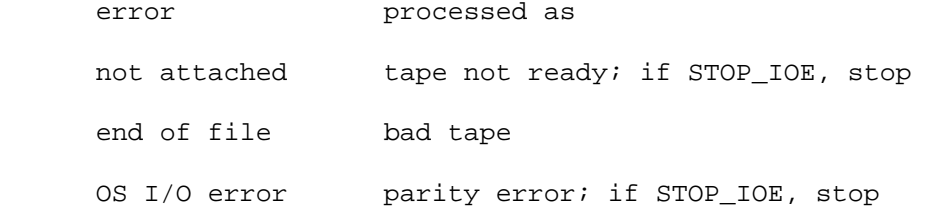

#### *2.6 4623/4651/4720 Disk Packs (DP)*

The disk controller can be configured as a 4623, supporting 10 surface disk packs; a 4651, supporting 2 surface disk packs; or a 4720, supporting 20 surface disk packs:

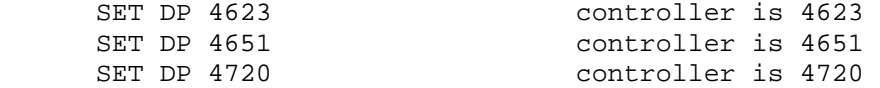

The default is 4651. All disk packs on the controller must be of the same type.

Individual units can be write enabled or write locked:

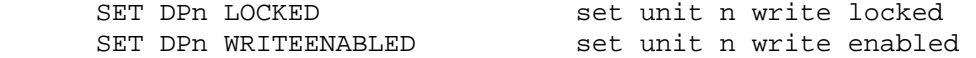

Units can be also be set ENABLED or DISABLED.

The disk pack controller can be connected to a DMC channel or a DMA channel; it cannot be connected to the IO bus:

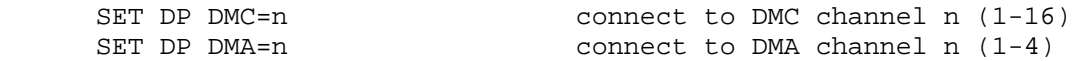

The disk pack controller supports variable track formatting. Each track can contain between 1 and 103 records, with a minimum size of 1 word and a maximum size of 1893 words. Record addresses are unconstrained. The simulator provides a command to perform a simple, fixed record size format of a new disk:

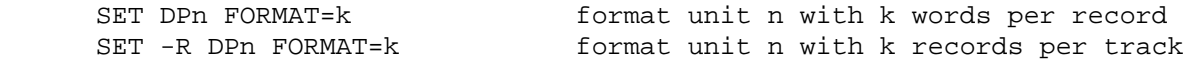

Record addresses can either be geometric (cylinder/track/sector) or simple sequential starting from 0:

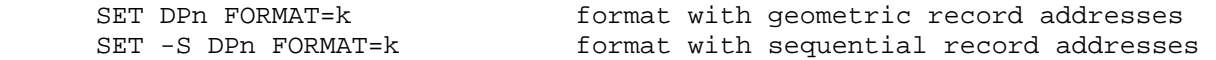

Geometric address have the cylinder number in bits<1:8>, the head number in bits<9:13>, and the sector number in bits <14:16>.

A summary of the current format, and its validity, can be obtained with the command:

```
SHOW DPn FORMAT display format of unit n
```
To accommodate the variable formatting, each track is allocated 2048 words in the data file. A record consists of a three word header, the data, and a five word trailer:

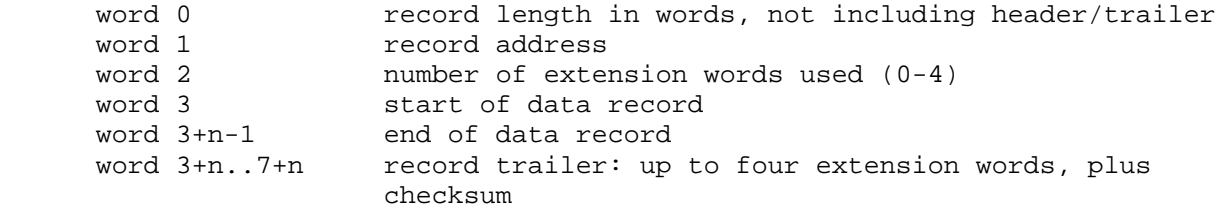

A record can "grow" by up to four words without disrupting the track formatting; writing more than four extra words destroys the formatting of the rest of the track and causes a simulator error.

The disk pack controller implements these registers:

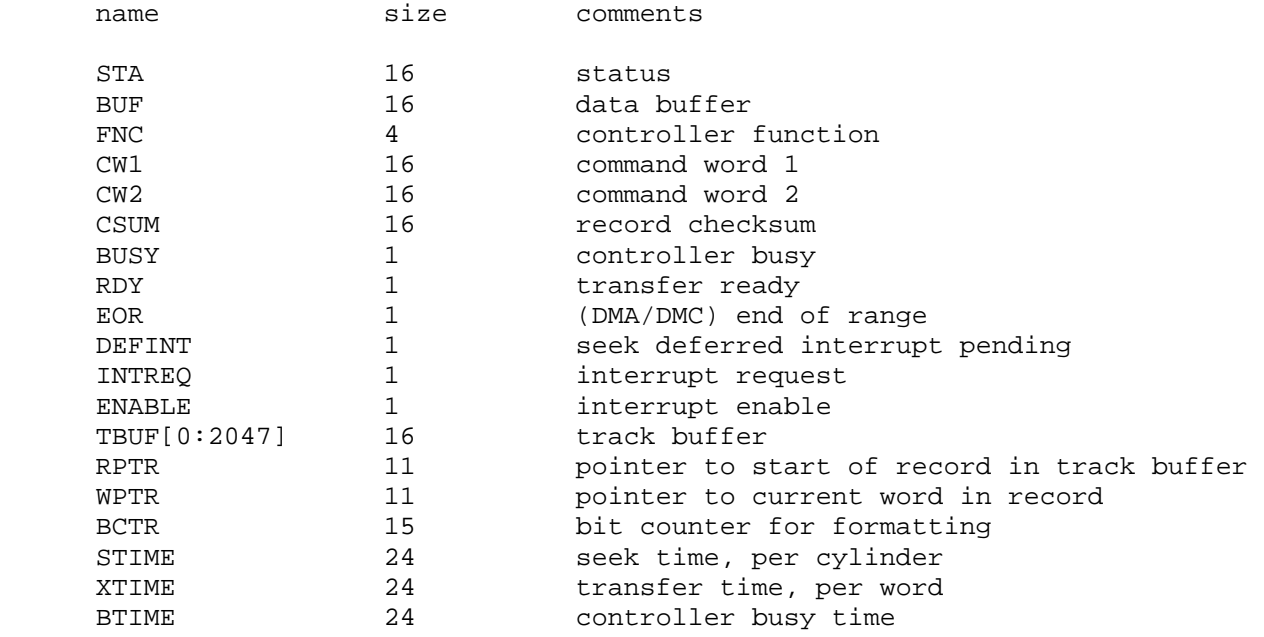

#### Error handling is as follows:

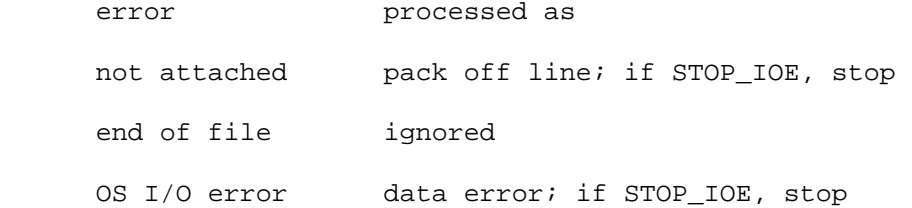

### <span id="page-12-0"></span>**3 Symbolic Display and Input**

The H316/H516 simulator implements symbolic display and input. Display is controlled by command line switches:

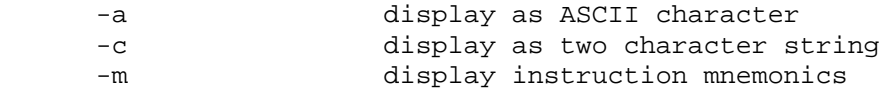

Input parsing is controlled by the first character typed in or by command line switches:

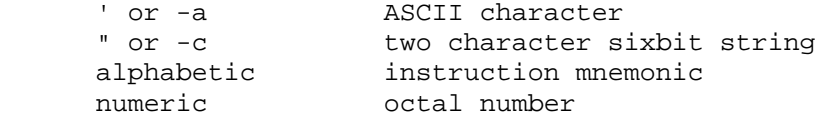

Instruction input uses standard H316/H516 assembler syntax. There are six instruction classes: memory reference, I/O, control, shift, skip, and operate.

Memory reference instructions have the format

```
memref\{\star\} \{C/Z\} address\{1\}
```
where \* signifies indirect, C a current sector reference, Z a sector zero reference, and 1 indexed. The address is an octal number in the range 0 - 077777; if C or Z is specified, the address is a page offset in the range 0 - 0777. Normally, C is not needed; the simulator figures out from the address what mode to use. However, when referencing memory outside the CPU, there is no valid PC, and C must be used to specify current sector addressing.

I/O instructions have the format

io pulse+device

The pulse+device is an octal number in the range 0 - 01777.

Control and operate instructions consist of a single opcode

opcode

Shift instructions have the format

shift n

where n is an octal number in the range 0-77.

Skip instructions have the format

sub-op sub-op sub-op...

The simulator checks that the combination of sub-opcodes is legal.